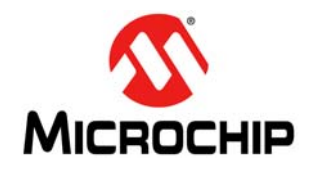

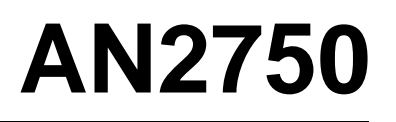

# **USB-to-GPIO Bridging with Microchip USB70xx Hubs**

*Authors: Josh Averyt and Andrew Rogers Microchip Technology Inc.*

# **INTRODUCTION**

The USB-to-GPIO bridging feature of Microchip's USB70xx family of hubs provides system designers expanded system control and potential BOM reductions. General Purpose Input/Outputs (GPIOs) may be used for any general 3.3V-level digital control and input functions.

Commands may be sent from the USB Host to the internal Hub Feature Controller (HFC) device in the Microchip hub to perform the following functions:

- Set the direction of the GPIO (input or output)
- Enable a pull-up resistor
- Enable a pull-down resistor
- Read the state
- Set the state

# **SECTIONS**

[General Information](#page-1-0) [Part Number-Specific Information](#page-4-0) [SDK Implementation](#page-7-0) [Manual Implementation](#page-8-0) **[Examples](#page-15-0)** 

# **REFERENCES**

Consult the following documents for details on the specific parts referred to in this application note:

- *Microchip USB7002 Data Sheet*
- *Microchip USB7050 Data Sheet*
- *Microchip USB7051 Data Sheet*
- *Microchip USB7052 Data Sheet*
- *Microchip USB7056 Data Sheet*
- *Microchip Configuration Options for the USB70xx*

# <span id="page-1-0"></span>**GENERAL INFORMATION**

Microchip hub USB Bridging features work via host commands sent to an embedded Hub Feature Controller within the device located on an additional internal USB port. In order for the bridging features to work correctly, this internal Hub Feature Controller must be enabled by default. [Table](#page-1-2) 1 provides details on default Hub Feature Controller settings per device.

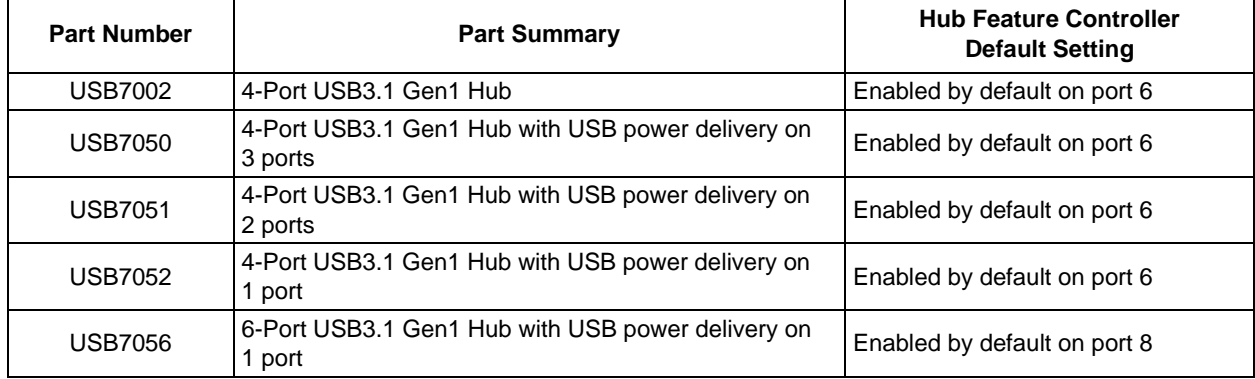

<span id="page-1-2"></span>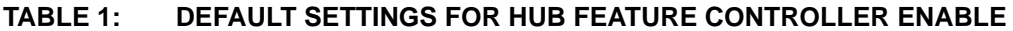

The Hub Feature Controller is connected to an extra internal port in the hub. It is mapped to the highest numbered port on the hub by default.

The Hub Feature Controller example for the USB7002 is illustrated in [Figure](#page-1-1) 1, while the Hub Feature Controller example for the USB7050, USB7051, and USB7052 is in [Figure](#page-2-0) 2. A sample of the Hub Feature Controller for USB7056 is shown in [Figure](#page-2-1) 3.

<span id="page-1-1"></span>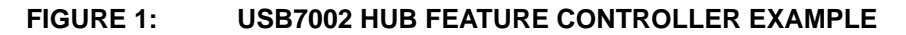

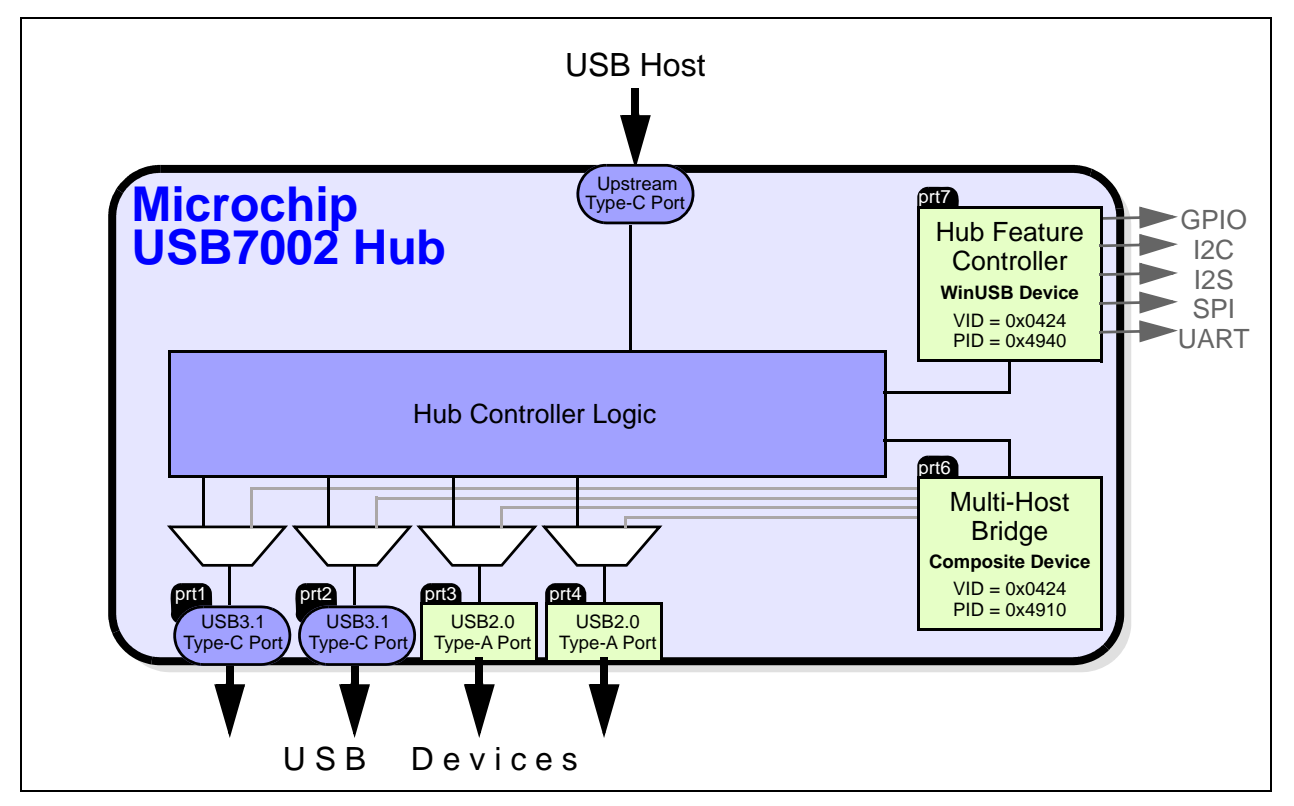

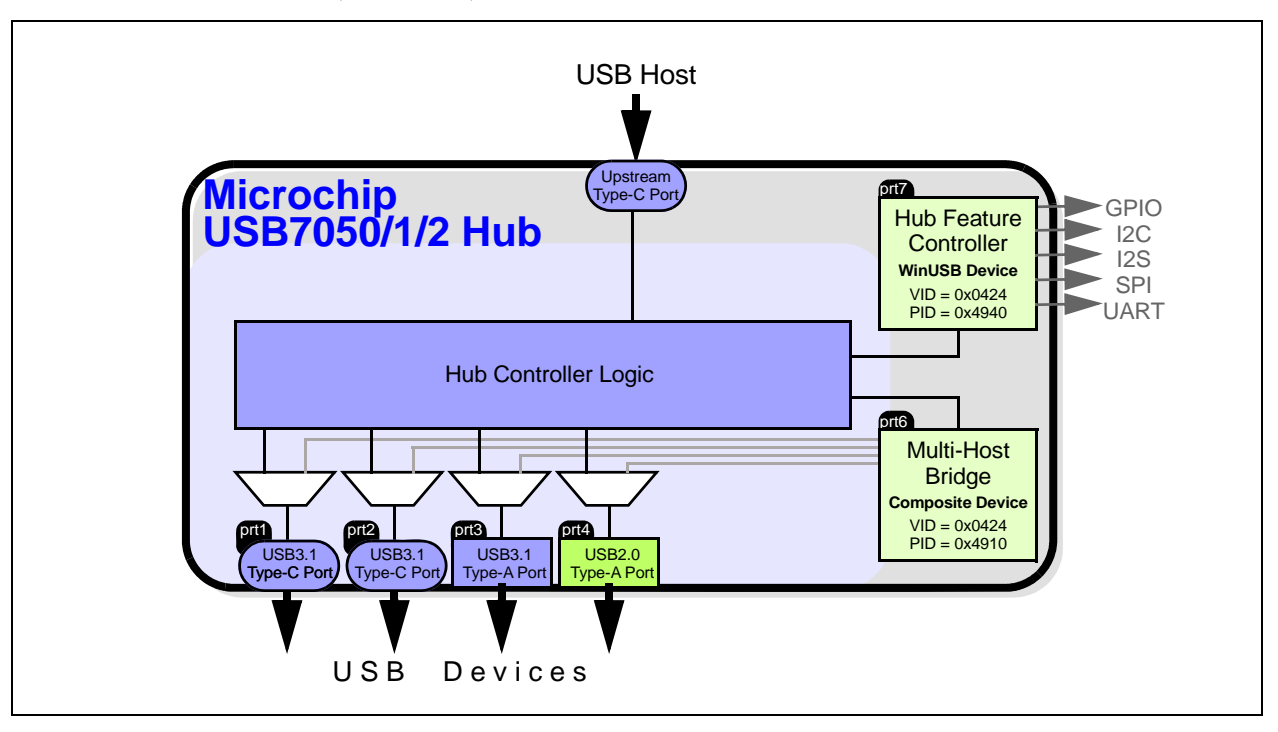

<span id="page-2-0"></span>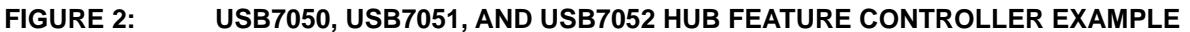

<span id="page-2-1"></span>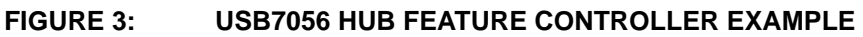

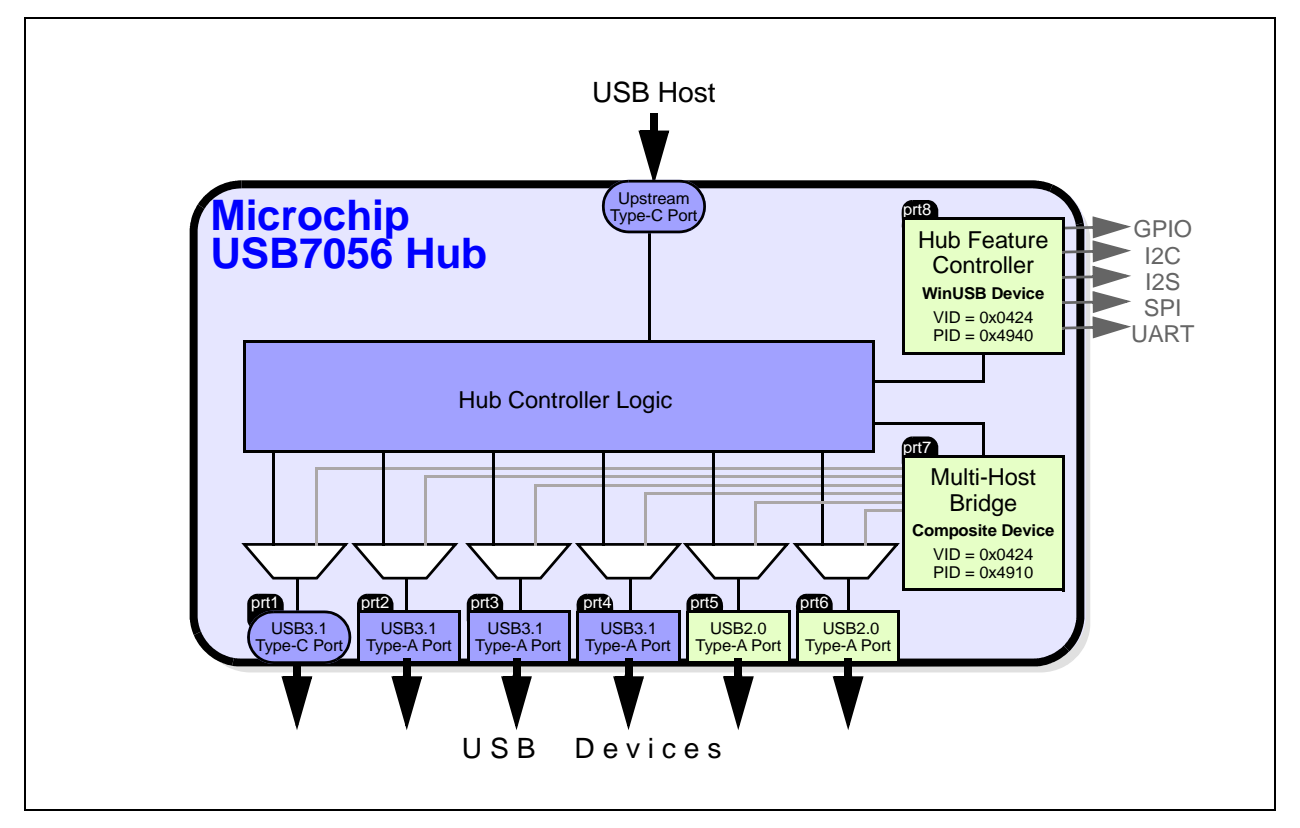

The following GPIO functions are supported:

- [Set the GPIO Direction \(Input or Output\)](#page-3-2)
- [Enable GPIO Internal Pull-up Resistor](#page-3-0)
- [Enable GPIO Internal Pull-down Resistor](#page-3-3)
- [GPIO Read State \(Input Mode\)](#page-3-4)
- [GPIO Set State \(Output Mode\)](#page-3-1)

# <span id="page-3-2"></span>**Set the GPIO Direction (Input or Output)**

Each GPIO can be configured as either a Schmitt-triggered input or output with an 8 mA sink/source.

# <span id="page-3-0"></span>**Enable GPIO Internal Pull-up Resistor**

Each GPIO can be enabled with a 50 uA (typical) internal pull-up resistor. Internal pull-up resistors prevent unconnected inputs from floating. The pull-up is only 67k, so it may not be strong enough to drive a load of less than 100k. When connected to a load that must be pulled high, an external resistor must be added.

## <span id="page-3-3"></span>**Enable GPIO Internal Pull-down Resistor**

Each GPIO can be enabled with a 50 uA (typical) internal pull-down resistor. Internal pull-down resistors prevent unconnected inputs from floating. The pull-down is only 67k, so it may not be strong enough to drive a load of less than 100k. When connected to a load that must be pulled low, an external resistor must be added.

# <span id="page-3-4"></span>**GPIO Read State (Input Mode)**

Read a 0: GPIO is below 0.9V.

Read a 1: GPIO is above 1.9V.

**Note:** When configured as an input, the GPIOs are digital Schmitt-triggered inputs. The range 0.8V to 2.0V is an indeterminate input state, so 3.3V-to-2.5V signaling is supported.

# <span id="page-3-1"></span>**GPIO Set State (Output Mode)**

Set to 0: GPIO Drives to 0.0V. When driven low, an 8 mA sink is enabled, driving the pin to 0.4V or lower.

Set to 1: GPIO Drives to 3.3V. When driven high, an 8 mA source is enabled, driving the pin to VDD33 to 0.4V or higher.

# <span id="page-4-0"></span>**PART NUMBER-SPECIFIC INFORMATION**

# **Part Summary**

[Table](#page-4-1) 2 summarizes the total number of available GPIOs by part number. Many of the GPIOs on the hub are only available after configuration. The following methods may be used to configure the hub:

- **ProTouch:** If configuring via internal One-Time Programmable (OTP) memory or SPI EEPROM with a base firmware file
- **SMBus/I<sup>2</sup>C Configuration:** If using an embedded SoC/I<sup>2</sup>C EEPROM to configure the hub at each start-up/reset
- **Pin Strapping:** Many of the GPIOs are made available by specific pin strapping or by simply not populating an SPI EEPROM device.

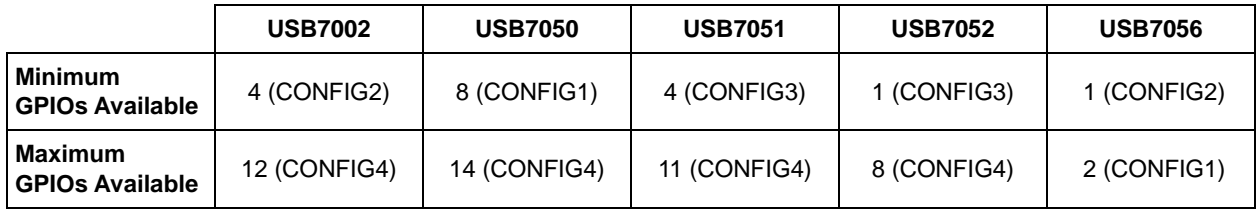

#### <span id="page-4-1"></span>**TABLE 2: GPIO AVAILABILITY SUMMARY**

## **TABLE 3: USB7002 GPIOS**

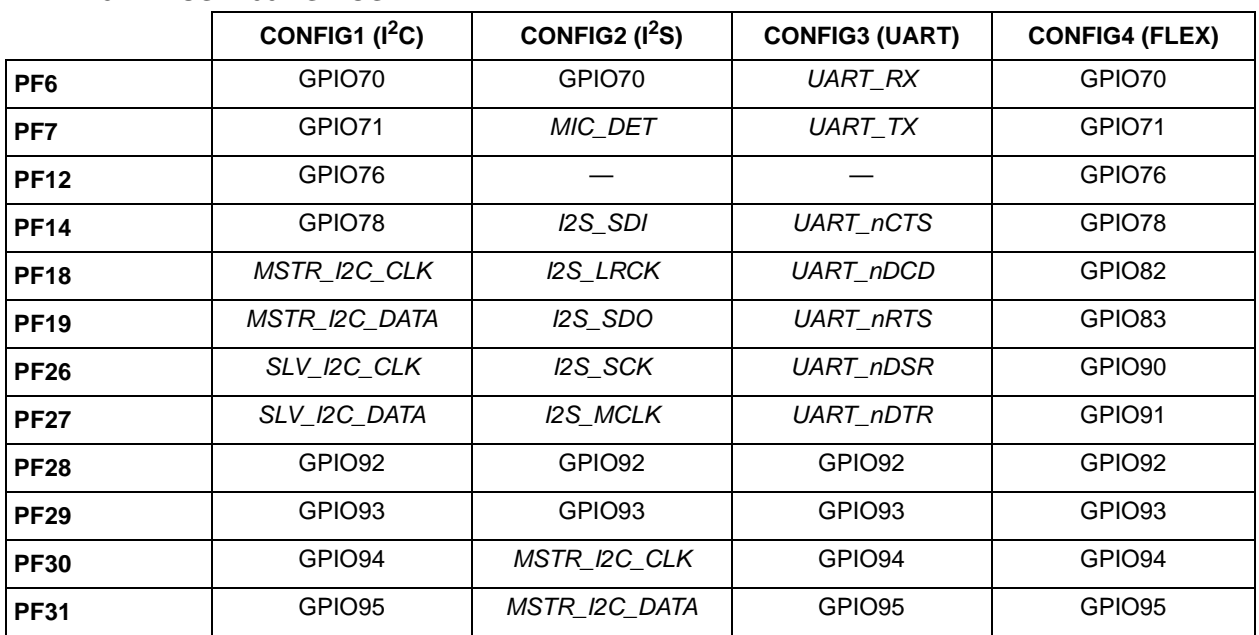

# **TABLE 4: USB7050 GPIOS**

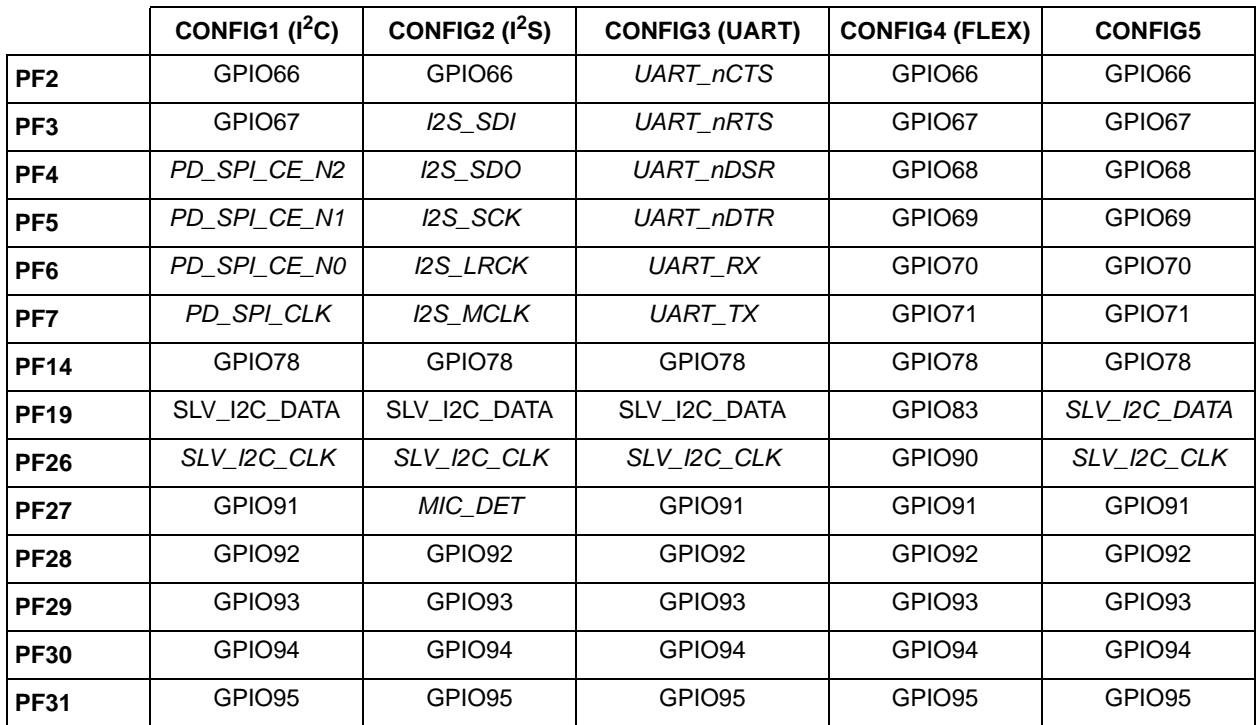

# **TABLE 5: USB7051 GPIOS**

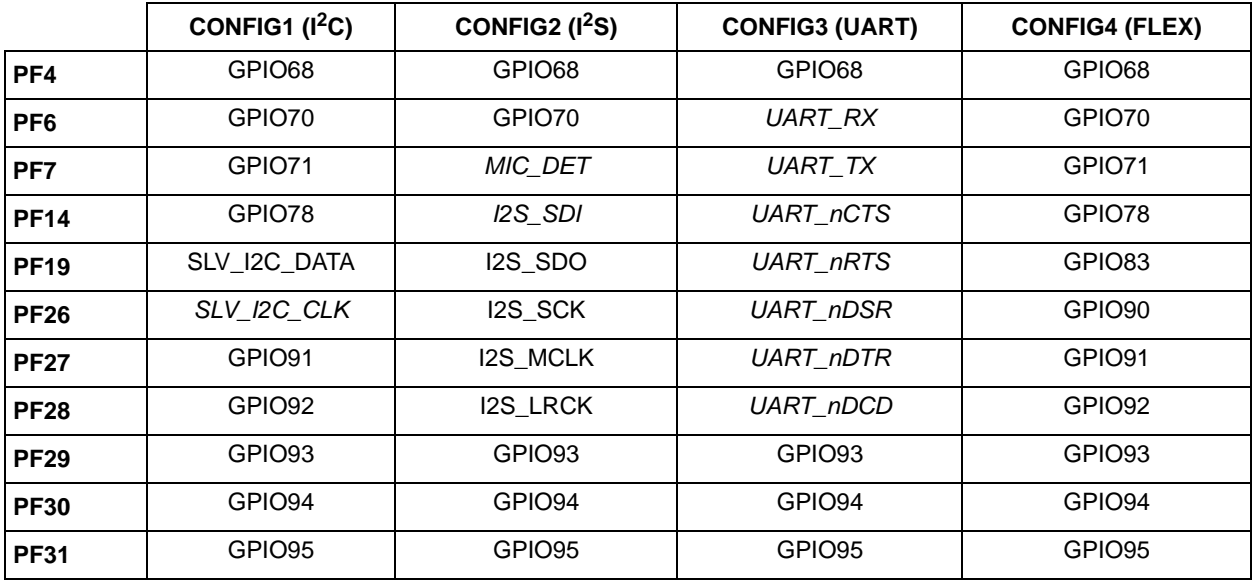

# **TABLE 6: USB7052 GPIOS**

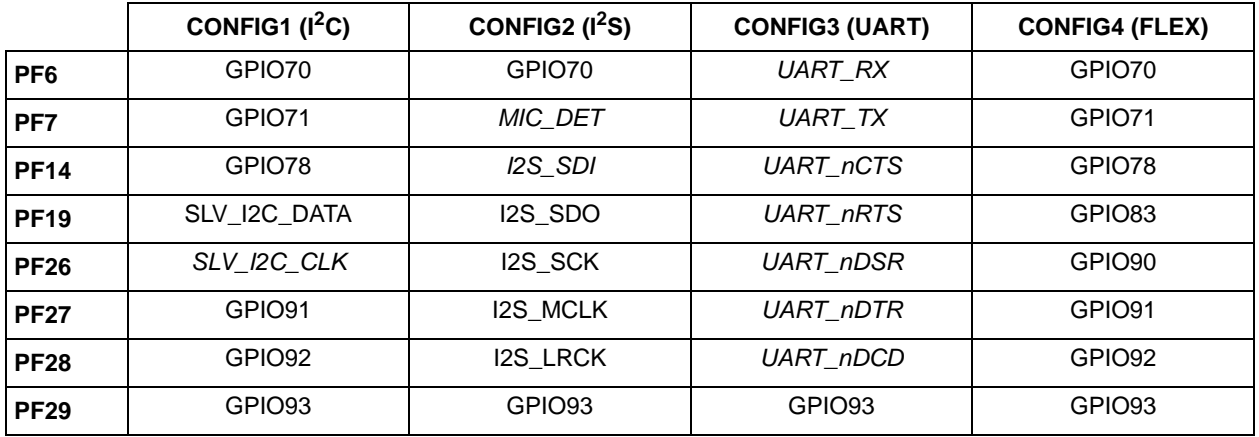

# **TABLE 7: USB7056 GPIOS**

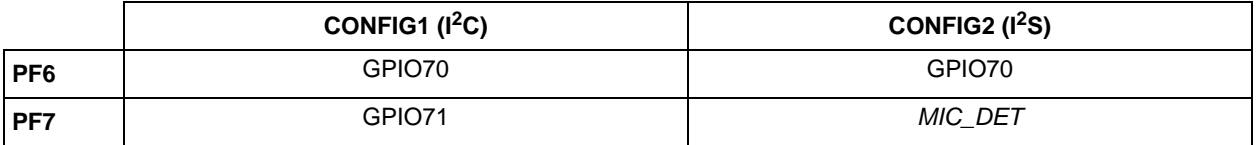

Ξ

# <span id="page-7-0"></span>**SDK IMPLEMENTATION**

The simplest method for implementing the USB-to-GPIO Bridging functions is to use the publicly available DLL which is distributed with the MPLAB<sup>®</sup> Connect Configurator tool. The DLL is compatible with Windows operating systems. Visit the USB705xx product page on microchip.com to download MPLAB Connect with the DLL package. Using the libraries available in the DLL, the Bridging features can be implemented in C-code.

The DLL package contains the following:

- User's guide (*MPLAB Connect DLL User's Guide*) with detailed description of how to use the DLL and call each function
- Release notes
- Library files:
	- For Windows: A ".dll" and a ".lib" file
	- For Linux: A ".cpp" file that can be built into a ".a" file
- Example code

## **Commands Included in the SDK**

- **libMchpUsbGpioConfigureGPIO:** Configures a pin to behave as a GPIO
- **libMchpUsbGpioGet:** Sets the queried GPIO to an input (if not already set as such) and then reads the input state
- **libMchpUsbGpioSet:** Sets the queried GPIO to an output (if not already set as such) and then sets the output state

For additional details on how to use the SDK to implement USB-to-GPIO Bridging, download the SDK package and refer to the user's guide.

# <span id="page-8-0"></span>**MANUAL IMPLEMENTATION**

The USB-to-GPIO Bridging features may be implemented at the lowest level if you have the ability to build USB packets. This approach is required if you are not using a Windows or Linux host system and cannot use the SDK.

All USB-to-GPIO Bridging commands are accomplished with internal register writes and reads. Further details can be found in the Microchip application note, *Configuration Options for the USB70xx.* All USB to GPIO bridging commands must be sent directly to Endpoint 0 of the Hub Feature Controller connected to the last downstream port of the Microchip hub.

For details on the register read and write USB SETUP packets, refer to [Register Read](#page-8-2) and [Register Write,](#page-8-3) respectively. The configuration register addresses and contents are detailed in [GPIO Configuration Register Map](#page-9-0) and [Register Defi](#page-9-1)[nitions.](#page-9-1)

# <span id="page-8-2"></span>**Register Read**

To read the state of a GPIO, a register read with the USB SETUP packet in [Table](#page-8-1) 8 must be used:

| <b>SETUP Parameter</b> | Value                | <b>Description</b>                                  |
|------------------------|----------------------|-----------------------------------------------------|
| bmRequestType          | 0xC0                 | Device-to-host, vendor class, targeted to interface |
| bRequest               | 0x04                 | Register read command: CMD_REG_READ                 |
| wValue                 | Register address LSB | Valid address range: <0x0000> to <0xFFFF> [64KB]    |
| windex                 | Register address MSB | Valid address range: <0x0000> to <0xFFFF> [64KB]    |
| wLength                | Data length          | Length of the data bytes to be retrieved            |

<span id="page-8-1"></span>**TABLE 8: REGISTER READ USB SETUP COMMAND**

## REGISTER READ USB TRANSACTION SEQUENCE

**Command Phase:** The Hub Feature Controller receives the SETUP packet with the parameters specified in [Table](#page-8-1) 8.

**Data Phase:** The Hub Feature Controller sends the data bytes of length wLength from the specified address.

**Status Phase:** The Hub Feature Controller sends ACK on the successful completion of register read.

## <span id="page-8-3"></span>**Register Write**

To configure the direction of a GPIO, pull-up/pull-down resistor settings, or set the output state of a GPIO, a register write command with the USB SETUP packet in [Table](#page-8-4) 9 must be used:

| <b>SETUP Parameter</b> | Value       | <b>Description</b>                                                      |
|------------------------|-------------|-------------------------------------------------------------------------|
| bmRequestType          | 0x40        | Host-to-device, vendor class, targeted to interface                     |
| bRequest               | 0x03        | Register read command: CMD_REG_WRITE                                    |
| wValue                 |             | Register address LSBs   Last four bytes of the 32-bit register address  |
| windex                 |             | Register address MSBs   First four bytes of the 32-bit register address |
| wLength                | Data length | Length of data bytes to write                                           |

<span id="page-8-4"></span>**TABLE 9: REGISTER WRITE USB SETUP COMMAND**

#### REGISTER WRITE USB TRANSACTION SEQUENCE

**Command Phase:** The Hub Feature Controller receives the SETUP packet with the parameters specified in [Table](#page-8-4) 9.

**Data Phase:** The Hub Feature Controller receives the data bytes of length wLength to be written to the register starting from the specified address.

**Status Phase:** The Hub Feature Controller sends ACK on successful completion of register write.

# <span id="page-9-0"></span>**GPIO Configuration Register Map**

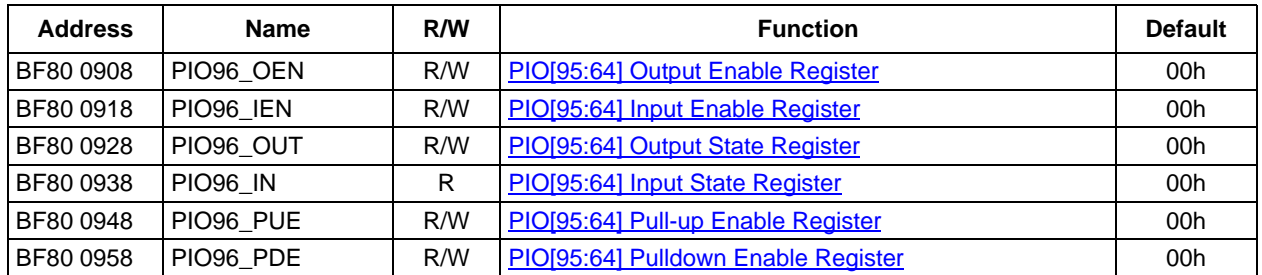

# **TABLE 10: CONFIGURATION REGISTER MEMORY MAP**

# <span id="page-9-1"></span>**Register Definitions**

# <span id="page-9-2"></span>**TABLE 11: PIO[95:64] OUTPUT ENABLE REGISTER**

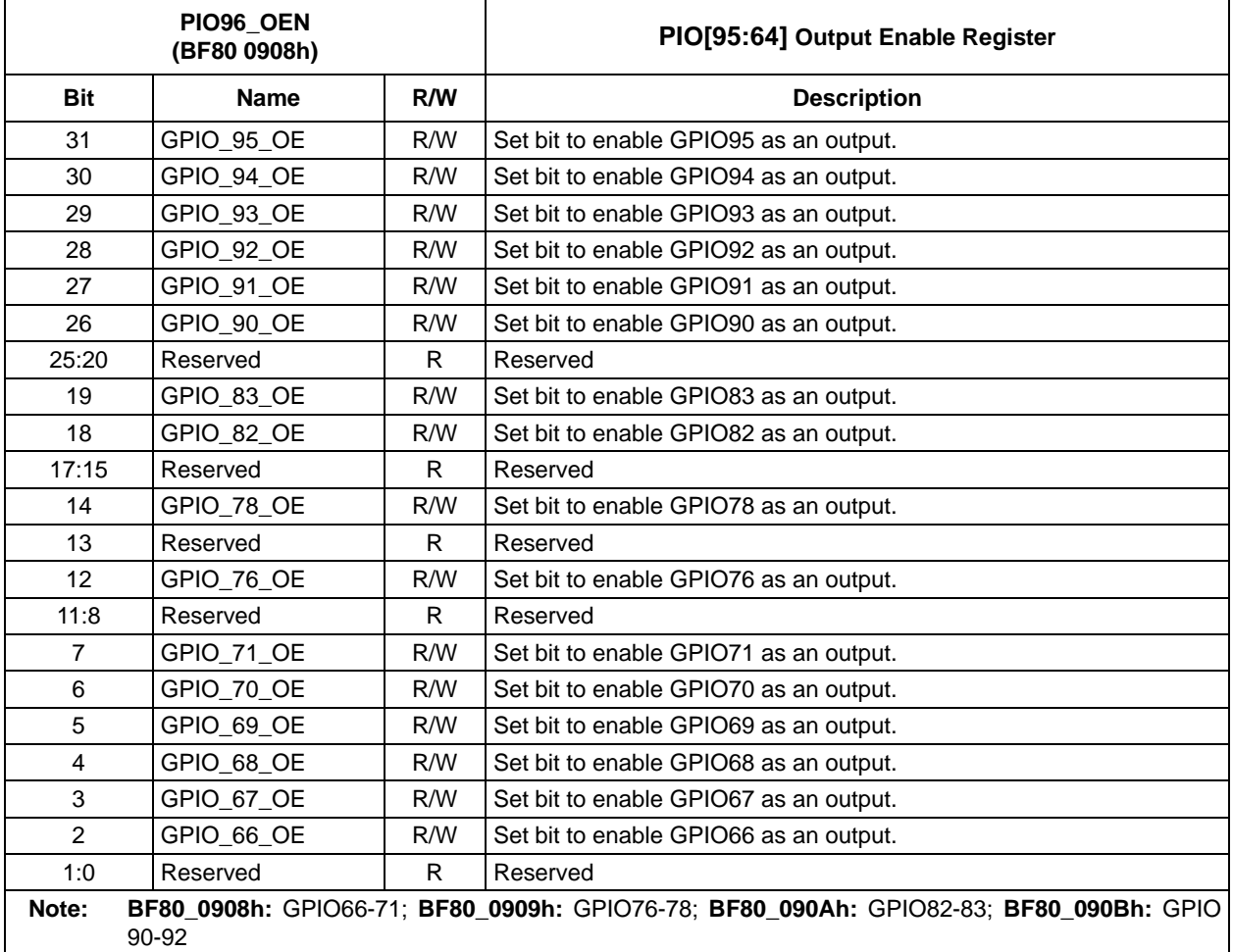

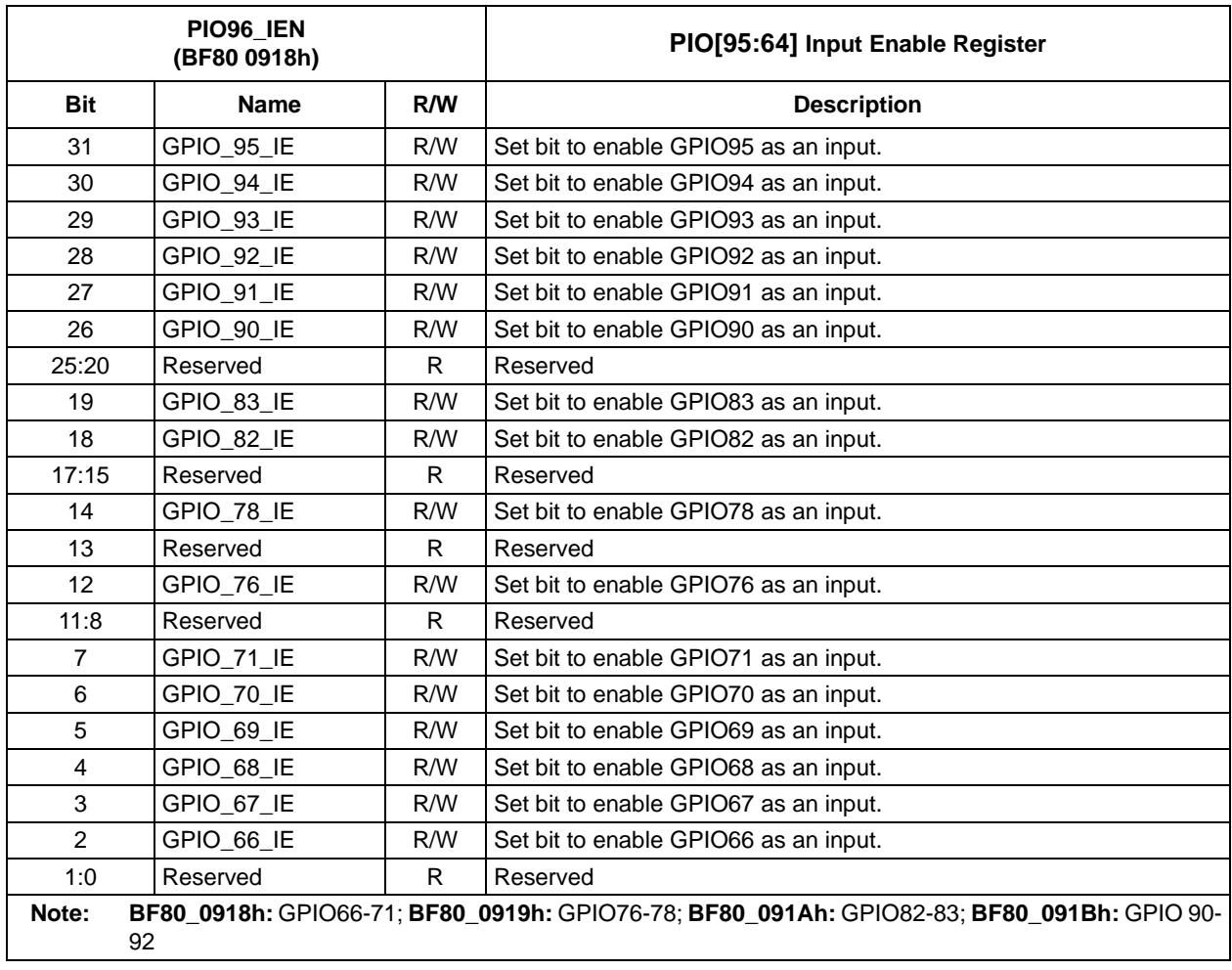

# <span id="page-10-0"></span>**TABLE 12: PIO[95:64] INPUT ENABLE REGISTER**

# <span id="page-11-0"></span>**TABLE 13: PIO[95:64] OUTPUT STATE REGISTER**

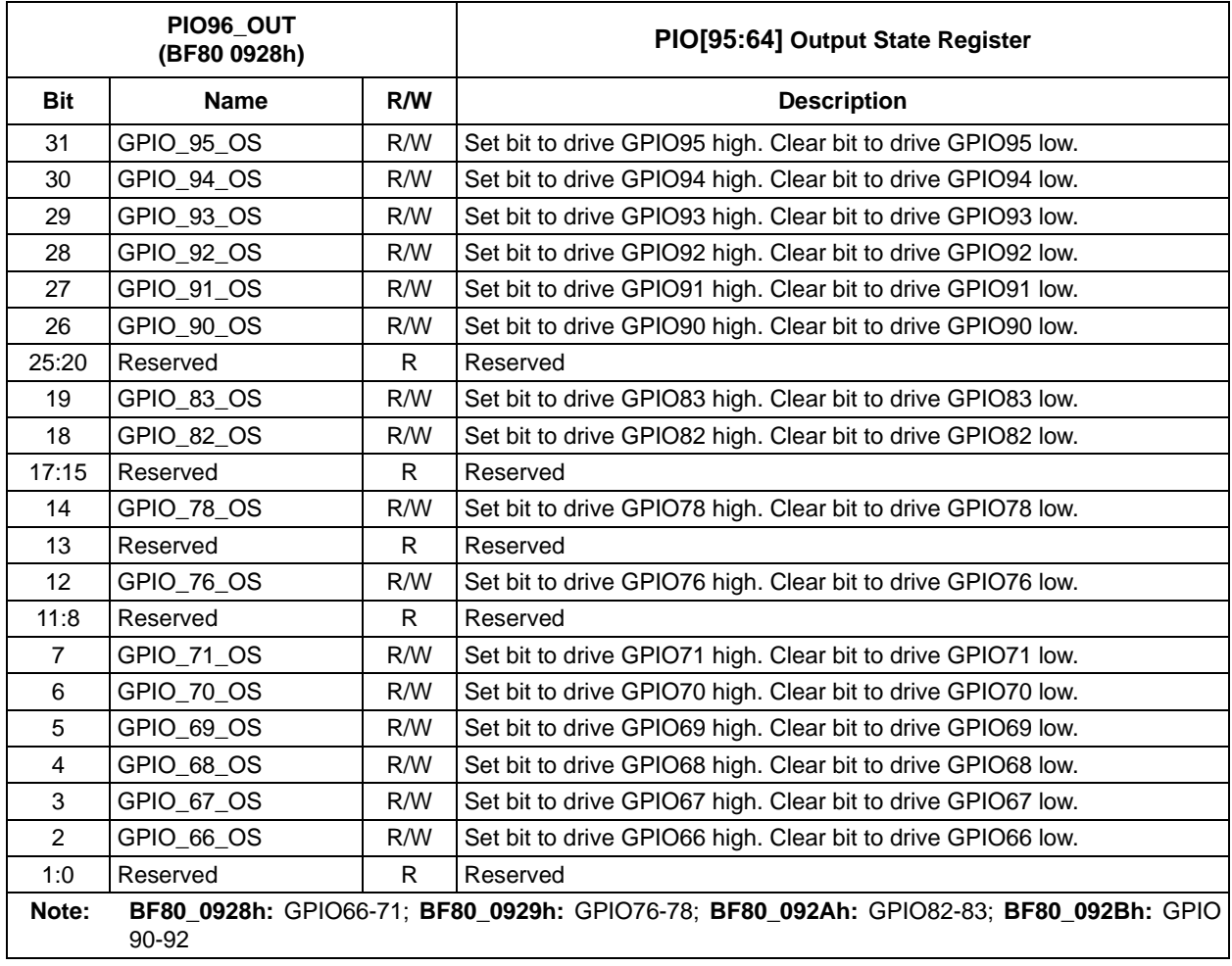

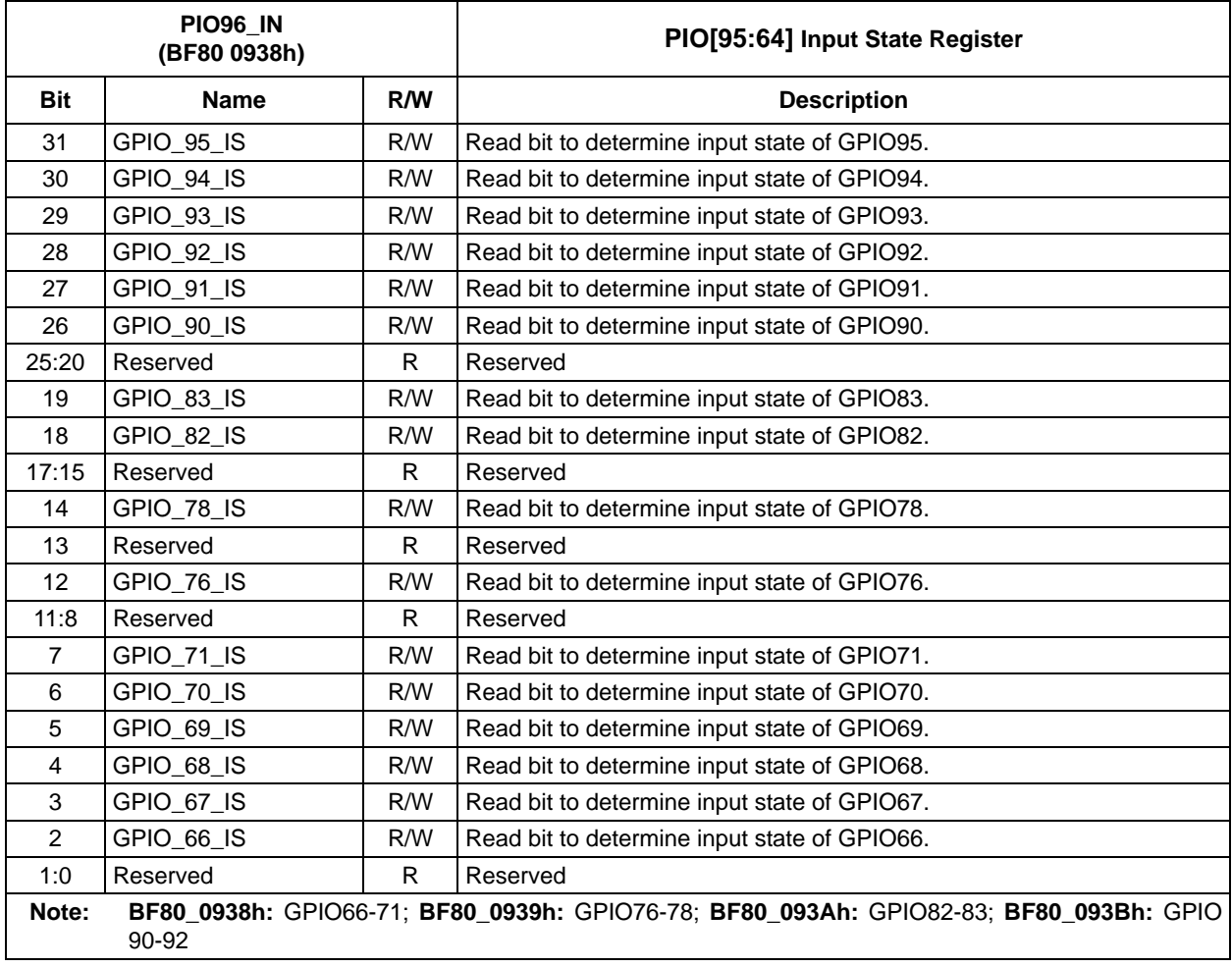

# <span id="page-12-0"></span>**TABLE 14: PIO[95:64] INPUT STATE REGISTER**

# <span id="page-13-0"></span>**TABLE 15: PIO[95:64] PULL-UP ENABLE REGISTER**

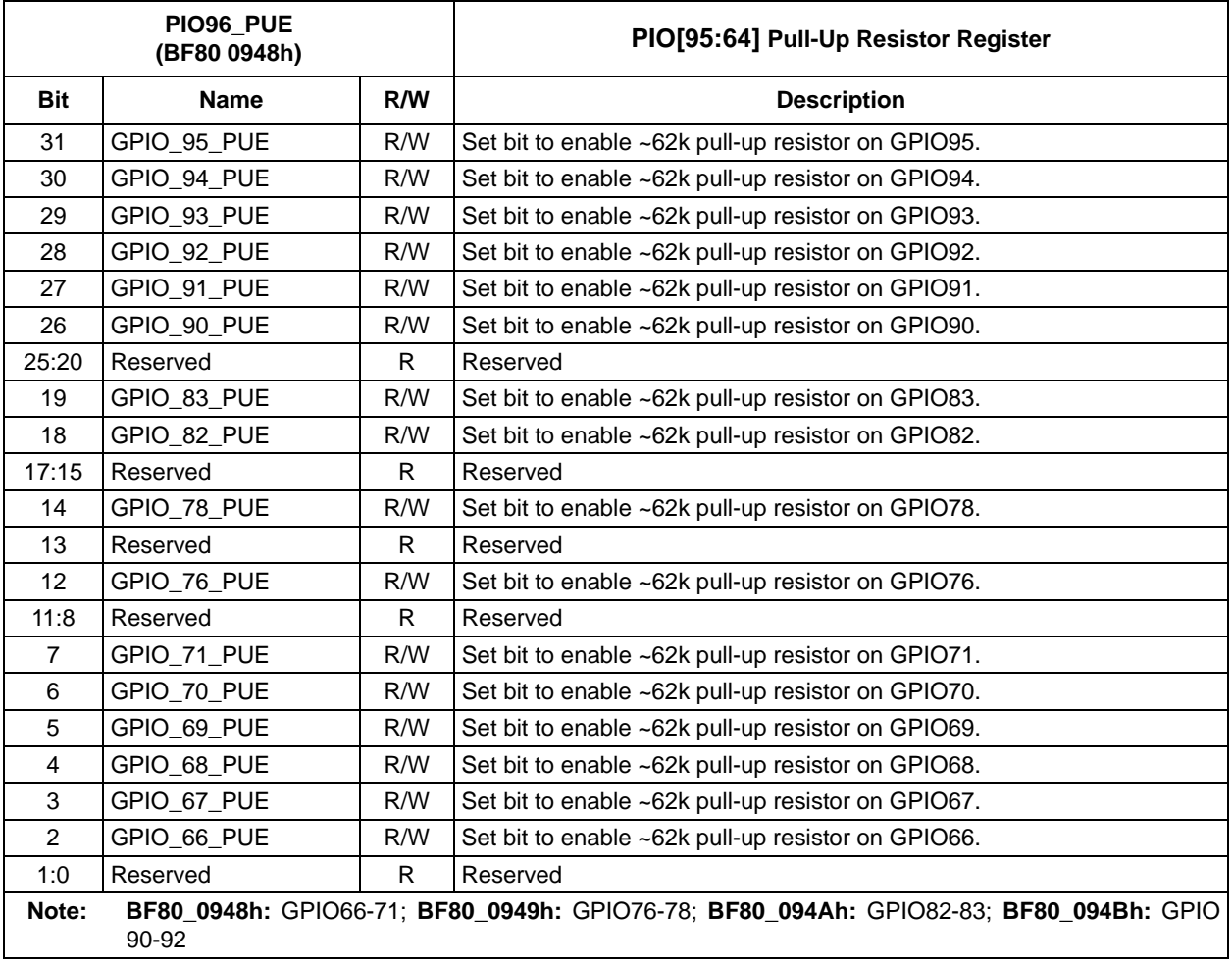

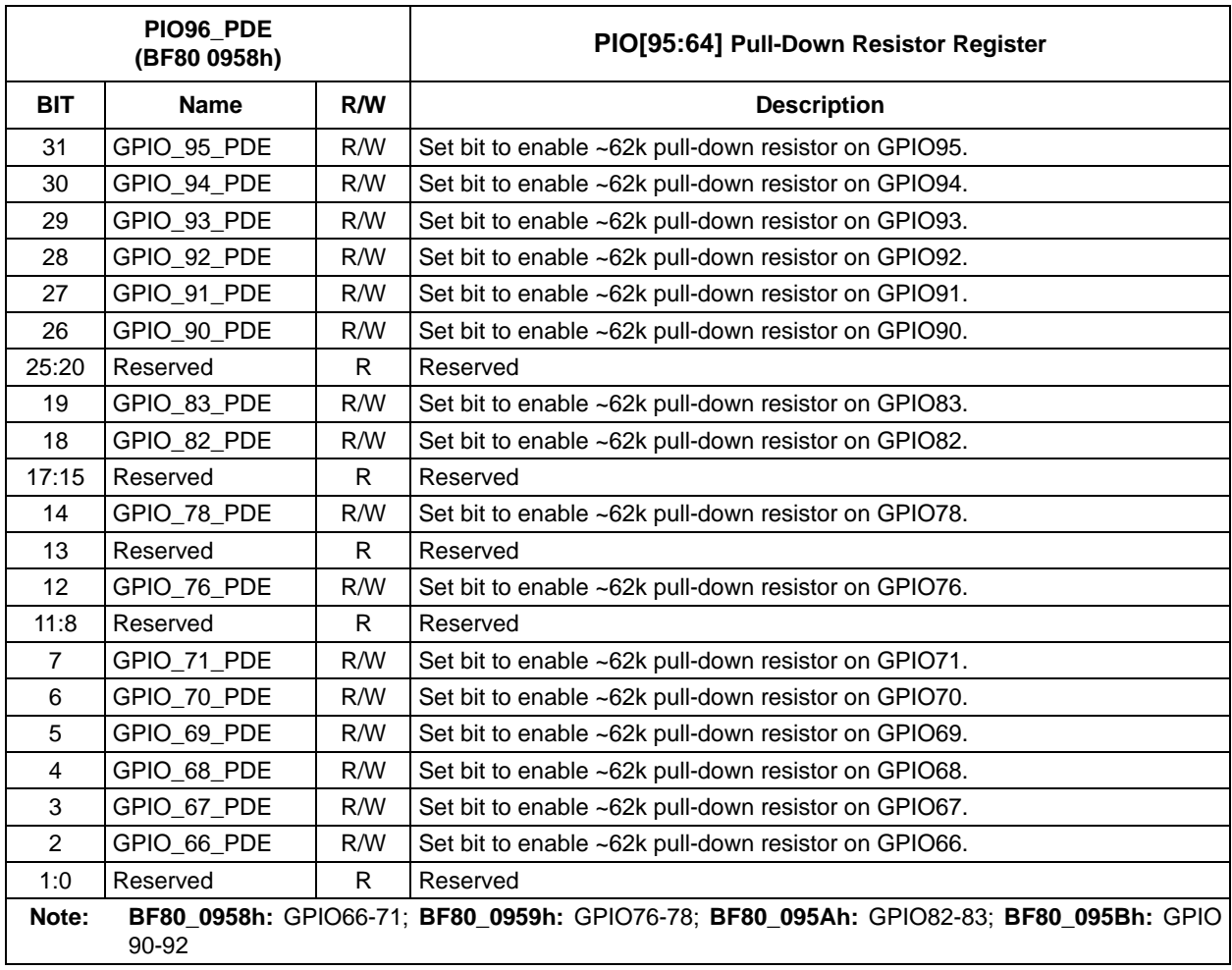

# <span id="page-14-0"></span>**TABLE 16: PIO[95:64] PULLDOWN ENABLE REGISTER**

# <span id="page-15-0"></span>**EXAMPLES**

# **Read the Input State of PF7/GPIO71**

1. **Command Phase (SETUP Transaction):** Send the following SETUP Register Read Command to Endpoint 0 of the Hub Feature Controller to read the contents of registers 0xBF80\_0938 (PIO[95:64] Input State Register) which contains the input state information for PF7/GPIO71 (assuming that the GPIO was already configured as an input in a previous command). See [Table](#page-15-1) 17 and [Figure](#page-15-2) 4.

#### <span id="page-15-1"></span>**TABLE 17: REGISTER READ SETUP COMMAND EXAMPLE**

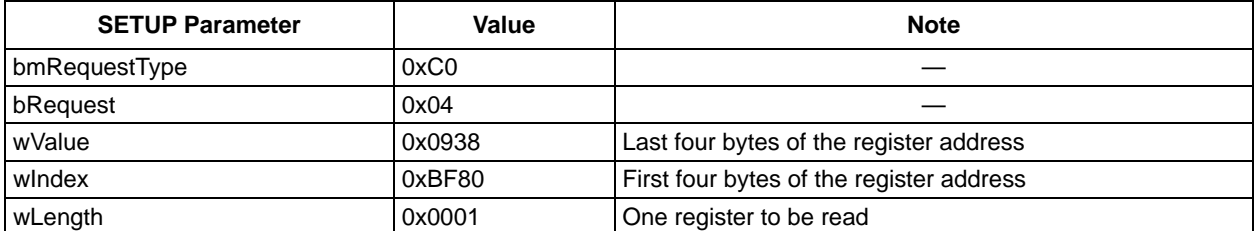

#### <span id="page-15-2"></span>**FIGURE 4: REGISTER READ SETUP TRANSACTION EXAMPLE**

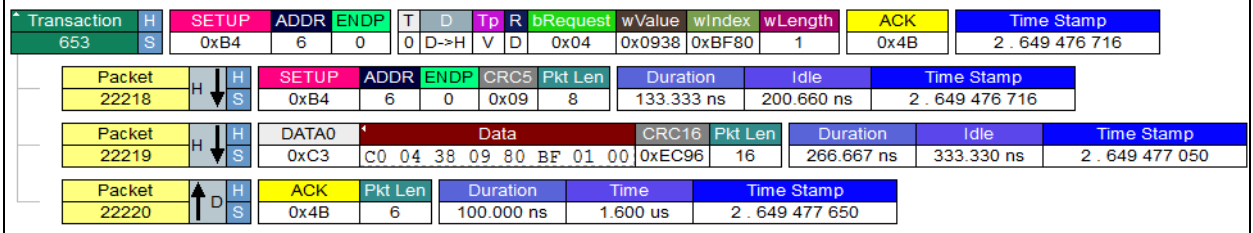

2. **Data Phase (IN Transaction):** The Hub Feature Controller sends the data bytes of length wLength starting from the specified address after receiving an IN packet. The returned value is 0x80, which indicates that PF7/GPIO71 is high. See [Figure](#page-15-3) 5.

#### <span id="page-15-3"></span>**FIGURE 5: REGISTER READ IN TRANSACTION EXAMPLE**

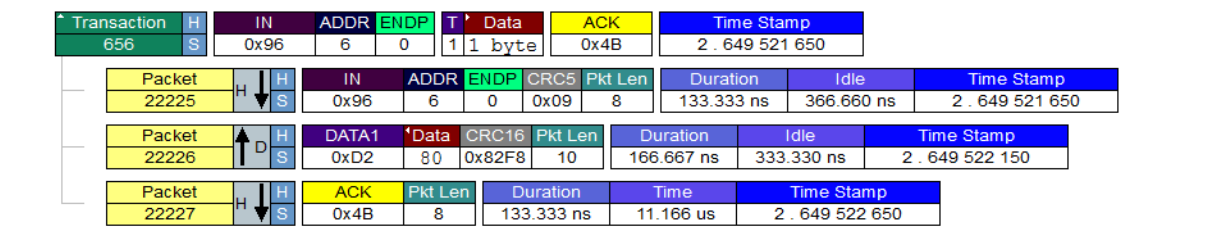

3. **Status Phase (OUT Transaction):** The Host sends an OUT packet to complete the USB Transfer. The Hub Feature Controller responds with a zero-length data packet. Refer to [Figure](#page-15-4) 6.

## <span id="page-15-4"></span>**FIGURE 6: REGISTER READ OUT TRANSACTION EXAMPLE**

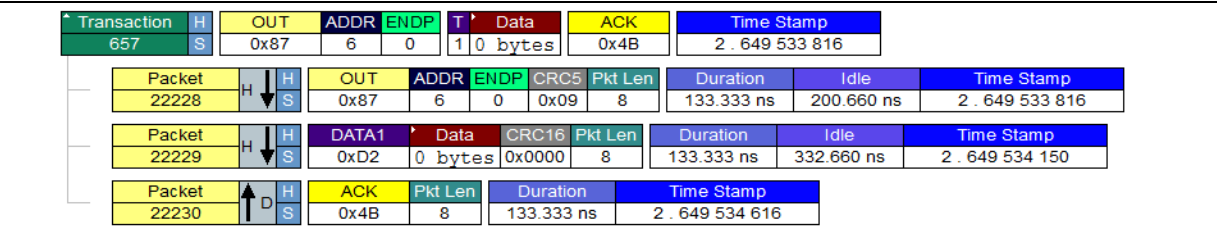

# **Write Registers to Set PF7/GPIO71 Output State as High**

1. **Command Phase (SETUP Transaction):** Send the following SETUP Register Write Command to Endpoint 0 of the Hub Feature Controller to write the contents of register 0xBF80\_0928 (PIO[95:64] Output State Register). In this example, PF7/GPIO71 is set high (assuming that the GPIO was already configured as an output in a previous command). See [Table](#page-16-0) 18 and [Figure](#page-16-1) 7.

#### <span id="page-16-0"></span>**TABLE 18: REGISTER WRITE SETUP COMMAND EXAMPLE**

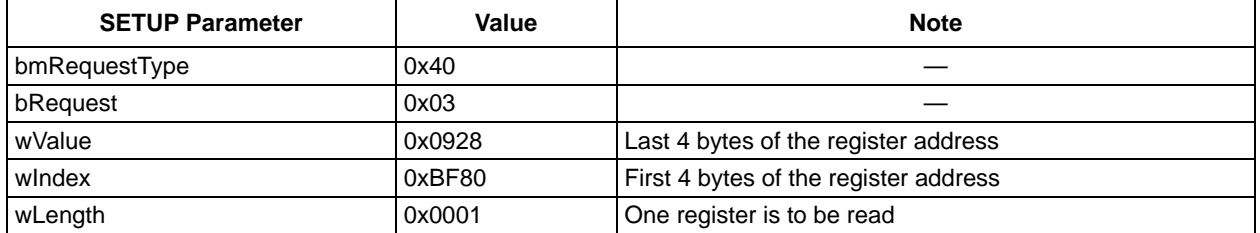

#### <span id="page-16-1"></span>**FIGURE 7: REGISTER WRITE SETUP TRANSACTION EXAMPLE**

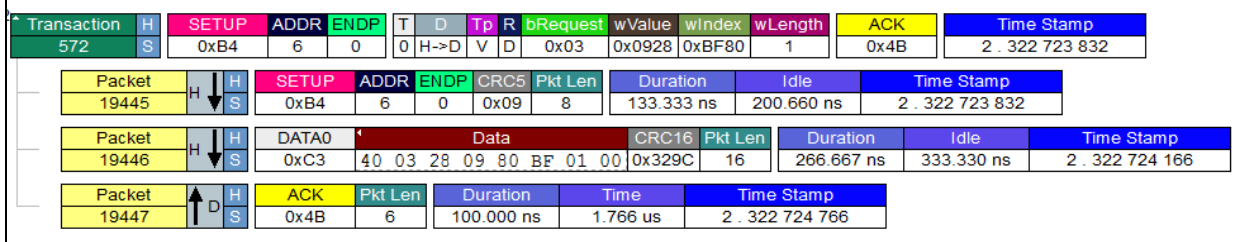

2. **Data Phase (OUT Transaction):** The Host sends the data byte to set 0xBF80\_0928 = 0x80 from the specified address after sending the OUT packet to set the PF7/GPIO71 output as high. Refer to [Figure](#page-16-2) 8.

## <span id="page-16-2"></span>**FIGURE 8: REGISTER WRITE OUT TRANSACTION EXAMPLE**

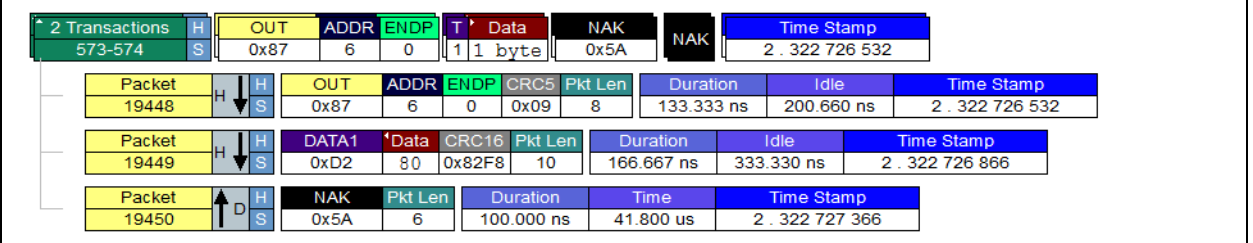

3. **Status Phase (OUT Transaction):** The Host sends an IN packet to complete the USB Transfer. The Hub Feature Controller responds with a zero-length data packet. See [Figure](#page-16-3) 9.

#### <span id="page-16-3"></span>**FIGURE 9: REGISTER WRITE IN TRANSACTION EXAMPLE**

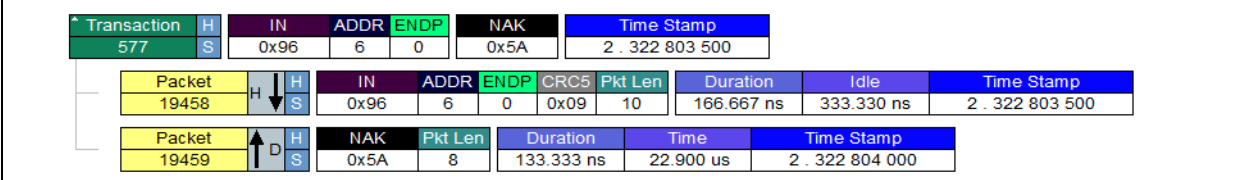

# **AN2750**

**NOTES:**

# **APPENDIX A: APPLICATION NOTE REVISION HISTORY**

# **TABLE A-1: REVISION HISTORY**

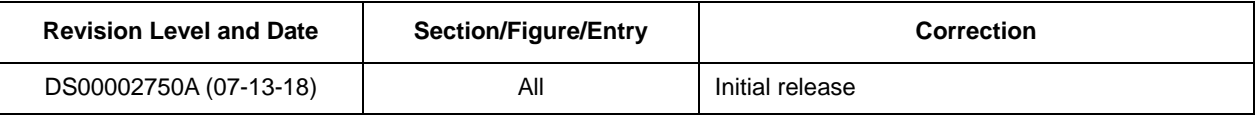

# **THE MICROCHIP WEBSITE**

[Microchip provides online support via our WWW site at w](http://www.microchip.com)ww.microchip.com. This website is used as a means to make files and information easily available to customers. Accessible by using your favorite Internet browser, the website contains the following information:

- **Product Support** Data sheets and errata, application notes and sample programs, design resources, user's guides and hardware support documents, latest software releases, and archived software
- **General Technical Support** Frequently Asked Questions (FAQ), technical support requests, online discussion groups, and Microchip consultant program member listing
- **Business of Microchip** Product selector and ordering guides, latest Microchip press releases, listing of seminars and events, and listings of Microchip sales offices, distributors, and factory representatives

# **CUSTOMER CHANGE NOTIFICATION SERVICE**

Microchip's customer notification service helps keep customers current on Microchip products. Subscribers will receive e-mail notification whenever there are changes, updates, revisions, or errata related to a specified product family or development tool of interest.

[To register, access the Microchip website at w](http://www.microchip.com)ww.microchip.com. Under "Support", click on "Customer Change Notification" and follow the registration instructions.

# **CUSTOMER SUPPORT**

Users of Microchip products can receive assistance through several channels:

- Distributor or Representative
- Local Sales Office
- Field Application Engineer (FAE)
- Technical Support

Customers should contact their distributor, representative, or Field Application Engineer (FAE) for support. Local sales offices are also available to help customers. A listing of sales offices and locations is included in the back of this document.

#### **[Technical support is available through the website at:](http://www.microchip.com) http://microchip.com/support**

#### **Note the following details of the code protection feature on Microchip devices:**

- Microchip products meet the specification contained in their particular Microchip Data Sheet.
- Microchip believes that its family of products is one of the most secure families of its kind on the market today, when used in the intended manner and under normal conditions.
- There are dishonest and possibly illegal methods used to breach the code protection feature. All of these methods, to our knowledge, require using the Microchip products in a manner outside the operating specifications contained in Microchip's Data Sheets. Most likely, the person doing so is engaged in theft of intellectual property.
- Microchip is willing to work with the customer who is concerned about the integrity of their code.
- Neither Microchip nor any other semiconductor manufacturer can guarantee the security of their code. Code protection does not mean that we are guaranteeing the product as "unbreakable."

Code protection is constantly evolving. We at Microchip are committed to continuously improving the code protection features of our products. Attempts to break Microchip's code protection feature may be a violation of the Digital Millennium Copyright Act. If such acts allow unauthorized access to your software or other copyrighted work, you may have a right to sue for relief under that Act.

Information contained in this publication regarding device applications and the like is provided only for your convenience and may be superseded by updates. It is your responsibility to ensure that your application meets with your specifications. MICROCHIP MAKES NO REPRESENTATIONS OR WARRANTIES OF ANY KIND WHETHER EXPRESS OR IMPLIED, WRITTEN OR ORAL, STATUTORY OR OTHERWISE, RELATED TO THE INFORMATION, INCLUDING BUT NOT LIMITED TO ITS CONDITION, QUALITY, PERFORMANCE, MERCHANTABILITY OR FITNESS FOR PURPOSE**.** Microchip disclaims all liability arising from this information and its use. Use of Microchip devices in life support and/or safety applications is entirely at the buyer's risk, and the buyer agrees to defend, indemnify and hold harmless Microchip from any and all damages, claims, suits, or expenses resulting from such use. No licenses are conveyed, implicitly or otherwise, under any Microchip intellectual property rights unless otherwise stated.

#### **Trademarks**

The Microchip name and logo, the Microchip logo, AnyRate, AVR, AVR logo, AVR Freaks, BitCloud, chipKIT, chipKIT logo, CryptoMemory, CryptoRF, dsPIC, FlashFlex, flexPWR, Heldo, JukeBlox, KeeLoq, Kleer, LANCheck, LINK MD, maXStylus, maXTouch, MediaLB, megaAVR, MOST, MOST logo, MPLAB, OptoLyzer, PIC, picoPower, PICSTART, PIC32 logo, Prochip Designer, QTouch, SAM-BA, SpyNIC, SST, SST Logo, SuperFlash, tinyAVR, UNI/O, and XMEGA are registered trademarks of Microchip Technology Incorporated in the U.S.A. and other countries.

ClockWorks, The Embedded Control Solutions Company, EtherSynch, Hyper Speed Control, HyperLight Load, IntelliMOS, mTouch, Precision Edge, and Quiet-Wire are registered trademarks of Microchip Technology Incorporated in the U.S.A.

Adjacent Key Suppression, AKS, Analog-for-the-Digital Age, Any Capacitor, AnyIn, AnyOut, BodyCom, CodeGuard, CryptoAuthentication, CryptoAutomotive, CryptoCompanion, CryptoController, dsPICDEM, dsPICDEM.net, Dynamic Average Matching, DAM, ECAN, EtherGREEN, In-Circuit Serial Programming, ICSP, INICnet, Inter-Chip Connectivity, JitterBlocker, KleerNet, KleerNet logo, memBrain, Mindi, MiWi, motorBench, MPASM, MPF, MPLAB Certified logo, MPLIB, MPLINK, MultiTRAK, NetDetach, Omniscient Code Generation, PICDEM, PICDEM.net, PICkit, PICtail, PowerSmart, PureSilicon, QMatrix, REAL ICE, Ripple Blocker, SAM-ICE, Serial Quad I/O, SMART-I.S., SQI, SuperSwitcher, SuperSwitcher II, Total Endurance, TSHARC, USBCheck, VariSense, ViewSpan, WiperLock, Wireless DNA, and ZENA are trademarks of Microchip Technology Incorporated in the U.S.A. and other countries.

SQTP is a service mark of Microchip Technology Incorporated in the U.S.A.

Silicon Storage Technology is a registered trademark of Microchip Technology Inc. in other countries.

GestIC is a registered trademark of Microchip Technology Germany II GmbH & Co. KG, a subsidiary of Microchip Technology Inc., in other countries.

All other trademarks mentioned herein are property of their respective companies.

© 2018, Microchip Technology Incorporated, All Rights Reserved.

ISBN: 978-1-5224-3320-0

# **QUALITY MANAGEMENT SYSTEM CERTIFIED BY DNV**  $=$  **ISO/TS** 16949 $=$

*Microchip received ISO/TS-16949:2009 certification for its worldwide headquarters, design and wafer fabrication facilities in Chandler and Tempe, Arizona; Gresham, Oregon and design centers in California and India. The Company's quality system processes and procedures are for its PIC® MCUs and dsPIC® DSCs, KEELOQ® code hopping devices, Serial EEPROMs, microperipherals, nonvolatile memory and analog products. In addition, Microchip's quality system for the design and manufacture of development systems is ISO 9001:2000 certified.*

2018 Microchip Technology Inc. DS00002750A-page 21

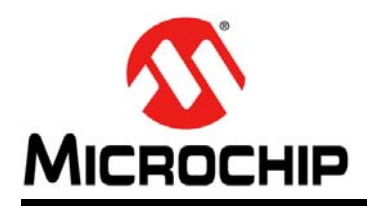

# **Worldwide Sales and Service**

#### **AMERICAS**

**Corporate Office** 2355 West Chandler Blvd. Chandler, AZ 85224-6199 Tel: 480-792-7200 Fax: 480-792-7277 Technical Support: [http://www.microchip.com/](http://support.microchip.com) support

Web Address: www.microchip.com

**Atlanta** Duluth, GA Tel: 678-957-9614 Fax: 678-957-1455

**Austin, TX** Tel: 512-257-3370

**Boston** Westborough, MA Tel: 774-760-0087 Fax: 774-760-0088

**Chicago** Itasca, IL Tel: 630-285-0071 Fax: 630-285-0075

**Dallas** Addison, TX Tel: 972-818-7423 Fax: 972-818-2924

**Detroit** Novi, MI Tel: 248-848-4000

**Houston, TX**  Tel: 281-894-5983

**Indianapolis** Noblesville, IN Tel: 317-773-8323 Fax: 317-773-5453 Tel: 317-536-2380

**Los Angeles** Mission Viejo, CA Tel: 949-462-9523 Fax: 949-462-9608 Tel: 951-273-7800

**Raleigh, NC**  Tel: 919-844-7510

**New York, NY**  Tel: 631-435-6000

**San Jose, CA**  Tel: 408-735-9110 Tel: 408-436-4270

**Canada - Toronto** Tel: 905-695-1980 Fax: 905-695-2078

#### **ASIA/PACIFIC**

**Australia - Sydney** Tel: 61-2-9868-6733

**China - Beijing** Tel: 86-10-8569-7000 **China - Chengdu** Tel: 86-28-8665-5511

**China - Chongqing** Tel: 86-23-8980-9588

**China - Dongguan** Tel: 86-769-8702-9880

**China - Guangzhou** Tel: 86-20-8755-8029

**China - Hangzhou** Tel: 86-571-8792-8115

**China - Hong Kong SAR** Tel: 852-2943-5100

**China - Nanjing** Tel: 86-25-8473-2460

**China - Qingdao** Tel: 86-532-8502-7355

**China - Shanghai** Tel: 86-21-3326-8000

**China - Shenyang** Tel: 86-24-2334-2829

**China - Shenzhen** Tel: 86-755-8864-2200

**China - Suzhou** Tel: 86-186-6233-1526

**China - Wuhan** Tel: 86-27-5980-5300

**China - Xian** Tel: 86-29-8833-7252

**China - Xiamen** Tel: 86-592-2388138

Tel: 86-756-3210040

#### **ASIA/PACIFIC**

**India - Bangalore** Tel: 91-80-3090-4444

**India - New Delhi** Tel: 91-11-4160-8631 **India - Pune**

Tel: 91-20-4121-0141 **Japan - Osaka**

Tel: 81-6-6152-7160 **Japan - Tokyo**

Tel: 81-3-6880- 3770 **Korea - Daegu**

Tel: 82-53-744-4301 **Korea - Seoul**

Tel: 82-2-554-7200

**Malaysia - Kuala Lumpur** Tel: 60-3-7651-7906

Tel: 60-4-227-8870

**Singapore**

**Taiwan - Kaohsiung**

**Vietnam - Ho Chi Minh** Tel: 84-28-5448-2100

Tel: 31-416-690399 Fax: 31-416-690340

**EUROPE Austria - Wels** Tel: 43-7242-2244-39 Fax: 43-7242-2244-393 **Denmark - Copenhagen** Tel: 45-4450-2828 Fax: 45-4485-2829 **Finland - Espoo** Tel: 358-9-4520-820 **France - Paris** Tel: 33-1-69-53-63-20 Fax: 33-1-69-30-90-79 **Germany - Garching** Tel: 49-8931-9700 **Germany - Haan** Tel: 49-2129-3766400 **Germany - Heilbronn** Tel: 49-7131-67-3636 **Germany - Karlsruhe** Tel: 49-721-625370 **Germany - Munich** Tel: 49-89-627-144-0 Fax: 49-89-627-144-44 **Germany - Rosenheim** Tel: 49-8031-354-560 **Israel - Ra'anana**  Tel: 972-9-744-7705 **Italy - Milan**  Tel: 39-0331-742611 Fax: 39-0331-466781 **Italy - Padova** Tel: 39-049-7625286 **Netherlands - Drunen**

**Norway - Trondheim** Tel: 47-7289-7561

**Poland - Warsaw** Tel: 48-22-3325737

**Romania - Bucharest** Tel: 40-21-407-87-50

**Spain - Madrid** Tel: 34-91-708-08-90 Fax: 34-91-708-08-91

**Sweden - Gothenberg** Tel: 46-31-704-60-40

**Sweden - Stockholm** Tel: 46-8-5090-4654

**UK - Wokingham** Tel: 44-118-921-5800 Fax: 44-118-921-5820

**Malaysia - Penang**

**Philippines - Manila** Tel: 63-2-634-9065

Tel: 65-6334-8870

**Taiwan - Hsin Chu** Tel: 886-3-577-8366

Tel: 886-7-213-7830

**Taiwan - Taipei** Tel: 886-2-2508-8600

**Thailand - Bangkok** Tel: 66-2-694-1351

**China - Zhuhai**

# **Mouser Electronics**

Authorized Distributor

Click to View Pricing, Inventory, Delivery & Lifecycle Information:

[Microchip](https://www.mouser.com/microchip):

 [USB7051T-I/KDX](https://www.mouser.com/access/?pn=USB7051T-I/KDX) [USB7052/KDX](https://www.mouser.com/access/?pn=USB7052/KDX) [USB7052-I/KDX](https://www.mouser.com/access/?pn=USB7052-I/KDX) [USB7052T/KDX](https://www.mouser.com/access/?pn=USB7052T/KDX) [USB7052T-I/KDX](https://www.mouser.com/access/?pn=USB7052T-I/KDX) [USB7050T/KDX](https://www.mouser.com/access/?pn=USB7050T/KDX) [USB7050T-](https://www.mouser.com/access/?pn=USB7050T-I/KDX)[I/KDX](https://www.mouser.com/access/?pn=USB7050T-I/KDX) [USB7051/KDX](https://www.mouser.com/access/?pn=USB7051/KDX) [USB7051-I/KDX](https://www.mouser.com/access/?pn=USB7051-I/KDX) [USB7051T/KDX](https://www.mouser.com/access/?pn=USB7051T/KDX) [USB7056/KDX](https://www.mouser.com/access/?pn=USB7056/KDX) [USB7056-I/KDX](https://www.mouser.com/access/?pn=USB7056-I/KDX) [USB7056T/KDX](https://www.mouser.com/access/?pn=USB7056T/KDX) [USB7056T-I/KDX](https://www.mouser.com/access/?pn=USB7056T-I/KDX) [USB7050/KDX](https://www.mouser.com/access/?pn=USB7050/KDX) [USB7050-I/KDX](https://www.mouser.com/access/?pn=USB7050-I/KDX)

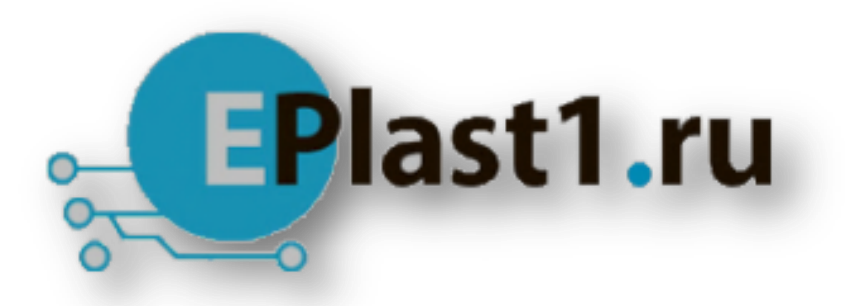

Компания «ЭлектроПласт» предлагает заключение долгосрочных отношений при поставках импортных электронных компонентов на взаимовыгодных условиях!

Наши преимущества:

- Оперативные поставки широкого спектра электронных компонентов отечественного и импортного производства напрямую от производителей и с крупнейших мировых складов;
- Поставка более 17-ти миллионов наименований электронных компонентов;
- Поставка сложных, дефицитных, либо снятых с производства позиций;
- Оперативные сроки поставки под заказ (от 5 рабочих дней);
- Экспресс доставка в любую точку России;
- Техническая поддержка проекта, помощь в подборе аналогов, поставка прототипов;
- Система менеджмента качества сертифицирована по Международному стандарту ISO 9001;
- Лицензия ФСБ на осуществление работ с использованием сведений, составляющих государственную тайну;
- Поставка специализированных компонентов (Xilinx, Altera, Analog Devices, Intersil, Interpoint, Microsemi, Aeroflex, Peregrine, Syfer, Eurofarad, Texas Instrument, Miteq, Cobham, E2V, MA-COM, Hittite, Mini-Circuits,General Dynamics и др.);

Помимо этого, одним из направлений компании «ЭлектроПласт» является направление «Источники питания». Мы предлагаем Вам помощь Конструкторского отдела:

- Подбор оптимального решения, техническое обоснование при выборе компонента;
- Подбор аналогов;
- Консультации по применению компонента;
- Поставка образцов и прототипов;
- Техническая поддержка проекта;
- Защита от снятия компонента с производства.

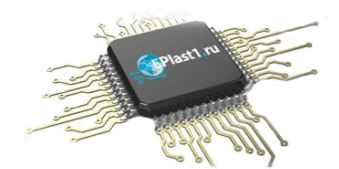

#### **Как с нами связаться**

**Телефон:** 8 (812) 309 58 32 (многоканальный) **Факс:** 8 (812) 320-02-42 **Электронная почта:** [org@eplast1.ru](mailto:org@eplast1.ru) **Адрес:** 198099, г. Санкт-Петербург, ул. Калинина, дом 2, корпус 4, литера А.